## **COVID-19** 線上自主填報**-**使用說明

1.請先登入 eCare, 網址: <https://ecare.nfu.edu.tw/> 並登入帳號密碼。

嚴重特殊傳染性肺炎(COVID-19)防疫專區

## 登入系統 Login

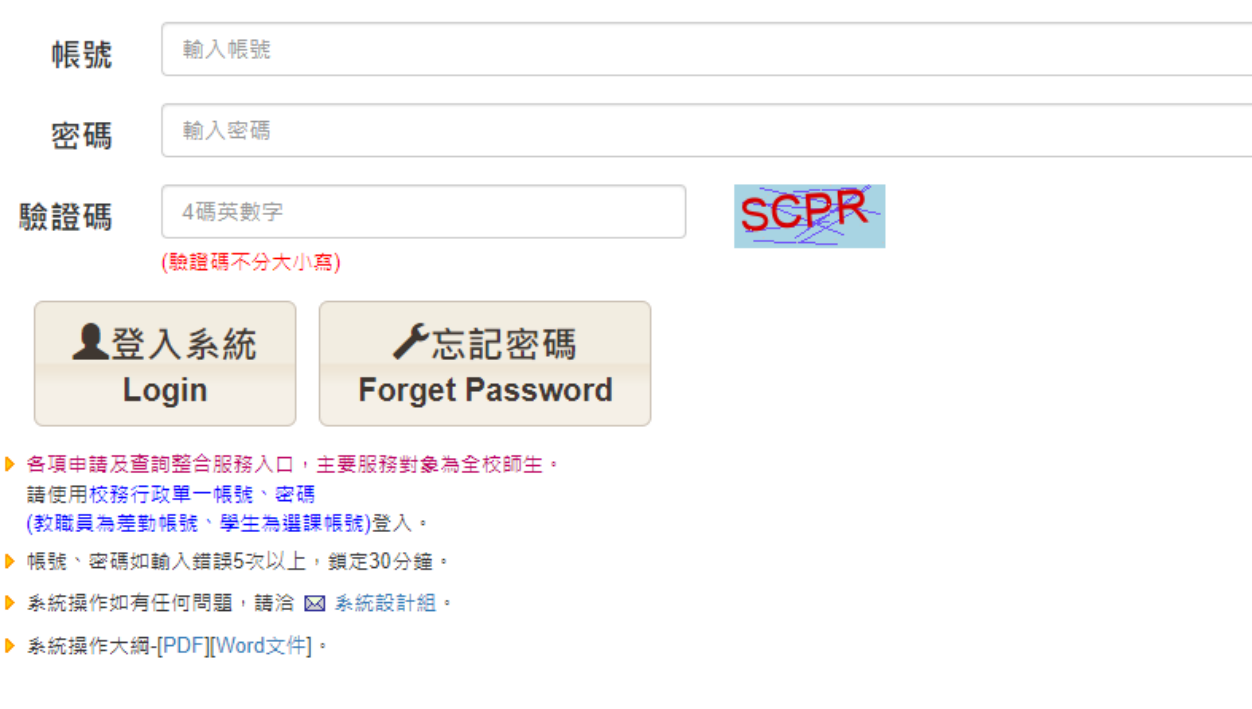

您所使用的瀏覽器版本: Safari/Chrome

2.登入後選擇「左方列表」之「線上填報及申請」,選擇 COVID-19 線上自主填報。

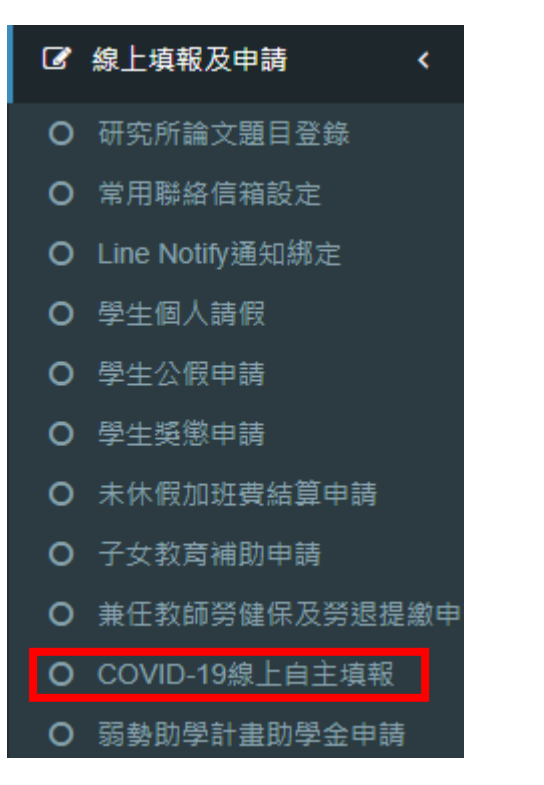

3.進入「COVID-19 線上自主填報」後,會先進入「歷史填報紀錄」頁面,此頁會顯示歷史通報紀 錄,若需通報確診,請點選右上角「+前往填報」。

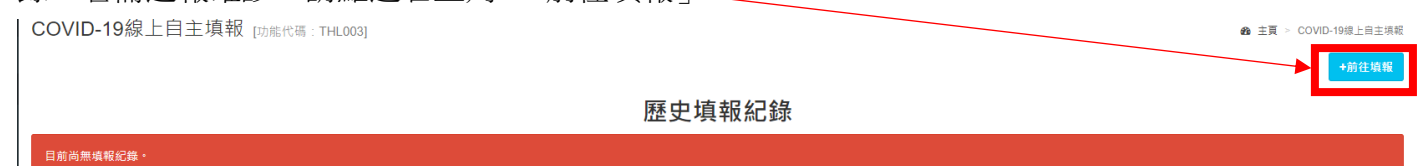

## 4. 進入填報頁面後,系統將會自動基本資料,若為在校住宿生,室友學號及姓名也會自動代入系 統,若與現實狀況有異,可自行更改。

COVID-19線上自主填報 [功能代碼: THL003]

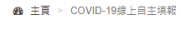

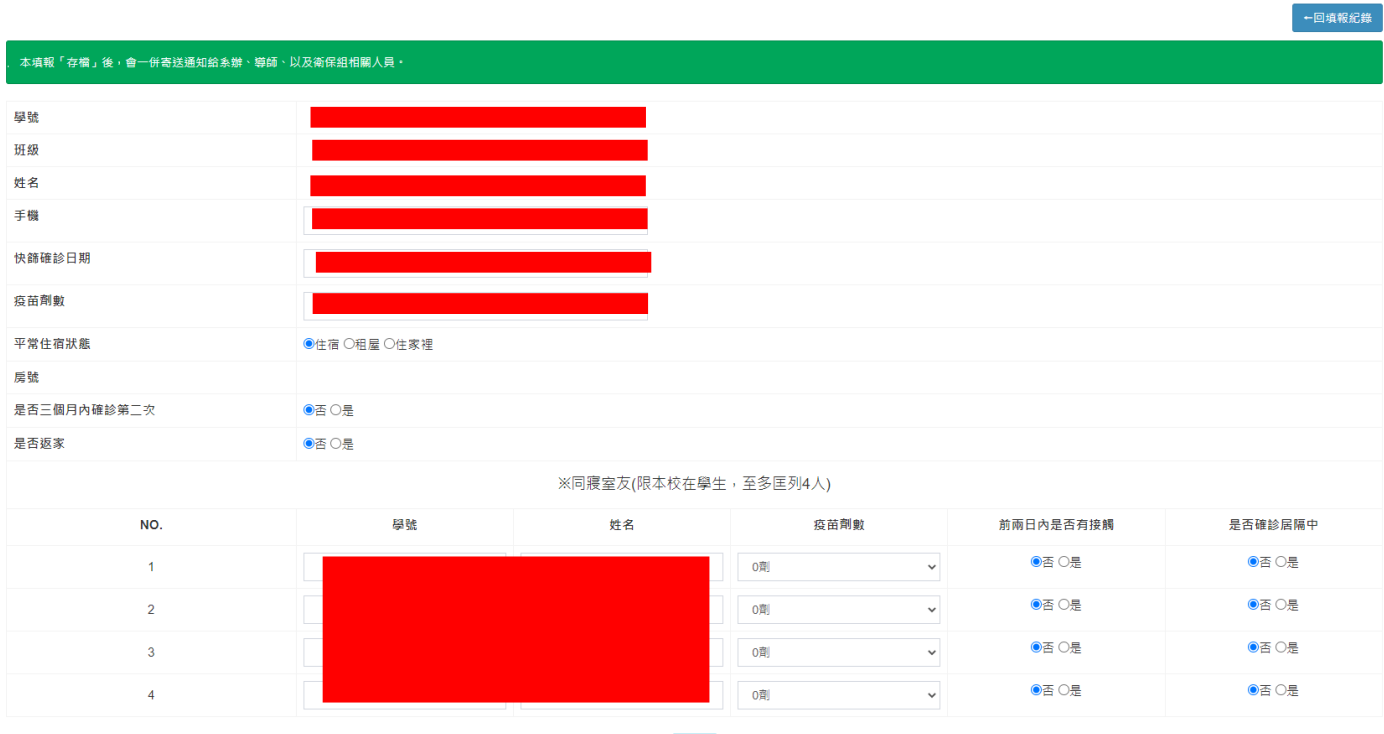

存檔

填報完成後,點選「存檔」即可完成通報程序。